# CS15-319 / 15-619 Cloud Computing

Recitation 13 April 16<sup>th</sup>, 2013

جامعۃ کارنیجی میلود فی قطر Carnegie Mellon University Qatar

### Announcements

- Open up S3 location of hand ins:
  - Give access to your S3 bucket to:
    - public
    - <u>onlinecloudcomputingcourse@gmail.com</u>
  - You could lose credit or be penalized otherwise
  - See Piazza Post on how to open up your handin directory
- Encounter a general bug:
  - Post on Piazza
- Encounter a grading bug:
  - Post Privately on Piazza
- Post feedback on OLI

## Unit 4 – Checkpoint Quiz

- 95% Students completed
- Average score is 94.5% (for students who completed)

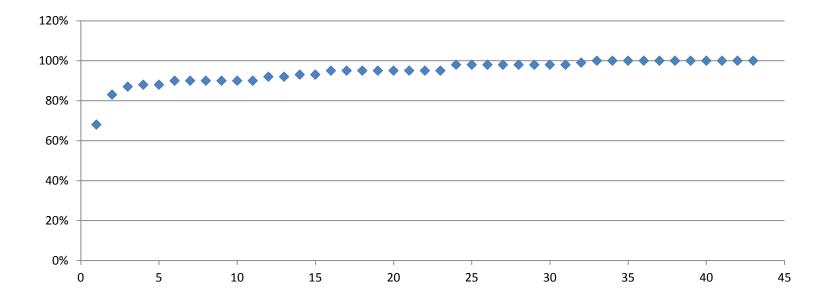

# New Modules

- Unit 5 Distributed Programming and Analytics Engines for the Cloud
  - Introduction to Distributed Programming for the Cloud
  - Distributed Analytics Engines for the Cloud: MapReduce
    - Introduction
    - The Programming Model
    - The Data Structure and Flow
    - Examples: WordCount, Sort and Sobel
    - The Computation and Architectural Models
    - Job and Task Scheduling
    - Fault-Tolerance
    - YARN: The New Hadoop MapReduce

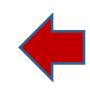

# Project 4, Part b

- Project 4, Part a
  - MapReduce
  - Project 4 Survey
- Project 4, Part b
  - Input Text Predictor: NGram Generation

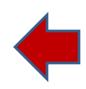

# **Common Queries on MapReduce**

- Running Hadoop Jobs on a Whirr Cluster
  - You can either run the job from the instance that launched the cluster
    - Need to start an SSH proxy to your cluster
    - Export \$HADOOP\_CONF\_DIR to ~/.whirr/<your-cluster-name>
  - Or you can run the Hadoop job from the Master node
    - SSH to the master node instance
    - List of instances is at ~/.whirr/<your-cluster-name>/instances
    - By default use ssh -i ~/.ssh/id\_rsa and not ~/.ssh/id rsa.pub

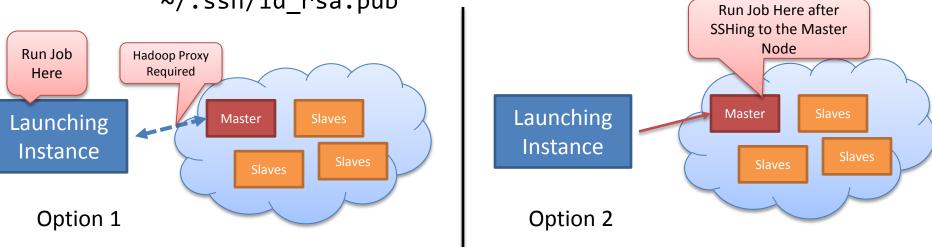

# **Common Queries on MapReduce**

- Job fails because Output Directory already exists:
  - HDFS is an immutable file system
  - Either specify a new output directory
  - Or delete the existing directory hadoop dfs -rmr
- Job fails because of lack of memory
  - Hadoop jobs require a lot of ram
  - Launch them on at least m1.small
  - You can modify the heap size in mapred-site.xml or pass it to your Hadoop job
    - mapred.child.java.opts=-Xmx1024m

# MapReduce Tips and Tricks

- Use the Eclipse Java IDE
  - Code completion, options to package JARs etc.
  - MapReduce plugins (Hadoop, and third-party)
- Use byobu to keep your remote sessions alive
- Ensure that whirr has launched all the Hadoop processes properly
  - SSH to the master node to verify Hadoop is installed and run sample jobs to verify cluster is functioning
- Monitor your cluster through the web interfaces
  - <ec2-public-ip>:50030 and <ec2-public-ip>:50070
  - Remember to set the Security Groups to open those two ports for all IPs

## **Input Text Prediction**

Construct an Input Text Predictor

|             | wiki                   |                     | Advanced Sear      |
|-------------|------------------------|---------------------|--------------------|
| Advertising | wikipedia              | 250,000,000 results | Language Tool      |
|             | wikipedia encyclopedia | 16,300,000 results  | <u>e Slovenija</u> |
|             | wiki answers           | 24,400,000 results  |                    |
|             | wikimapia              | 12,000,000 results  |                    |
|             | wikihow                | 1,780,000 results   |                    |
|             | wikiquote              | 3,280,000 results   |                    |
|             | wikispaces             | 7,800,000 results   |                    |
|             | wikitravel             | 2,270,000 results   |                    |
|             | wikimedia              | 55,700,000 results  |                    |
|             | wikipedia dictionary   | 20,300,000 results  |                    |
|             |                        | dose                |                    |

Google Suggest

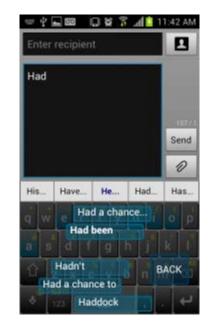

WordLogic iKnowU keyboard

#### How to Construct an Input Text Predictor?

#### 1. Given a language corpus

- Project Gutenberg (2.5GB, already on S3)
- English Language Wikipedia Articles (30GB, on S3 soon)
- 2. Construct an n-gram model of the corpus
  - An n-gram is a phrase with n words.
  - For example a set of 1,2,3,4,5-grams with counts:
    - this 1000
    - this is 500
    - this is a 125
    - this is a blue 60
    - this is a blue house 20

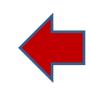

#### How to Construct an Input Text Predictor?

 Build a statistical language model that contains the probability of a word appearing after a phrase

$$-\Pr(is|this) = \frac{Count(this is)}{Count(this)} = \frac{500}{1000} = 0.5$$
$$-\Pr(a|this is) = \frac{Count(this is a)}{Count(this is)} = \frac{125}{500} = 0.25$$

4. Store and index the words and their probabilities to use in an application

### Discussions

• Your questions...

# **Upcoming Deadlines**

#### • Unit 5:

**UNIT 5: Distributed Programming and Analytics Engines for the Cloud** 

Module 18: Introduction to Distributed Programming for the Cloud

Module 19: Distributed Analytics Engines for the Cloud: MapReduce

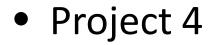

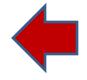

| F | Project 4                                          |                   |                                       |  |  |
|---|----------------------------------------------------|-------------------|---------------------------------------|--|--|
| ſ | Iodule 32: Input Text Predictor : Ngram Generation |                   |                                       |  |  |
|   | NGram Generation                                   | <u>Checkpoint</u> | Available Now<br>Due 4/21/13 11:59 PM |  |  |